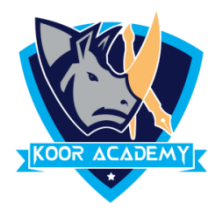

# **Text Alignment**

Alignment determines the appearance and orientation of the edges of the paragraph: left-aligned text, right-aligned text, centered text, or justified text, which is aligned evenly along the left and right margines.

# **Left alignment**

❖ Left Align is the most common alignment setting and is the default.

**Shortcut Key - Select Text and Press Ctrl + L**

Default alignment & Left alignment

Medical Center

News & Media

Research

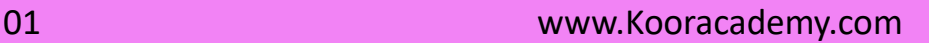

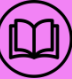

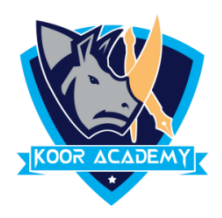

## **Right alignment**

❖ In Home page Select the Alignment Tab Click the "Align

Right" Icon.

❖ Each line ends at the right margin.

#### **Shortcut Key - Select Text and Press Ctrl + R**

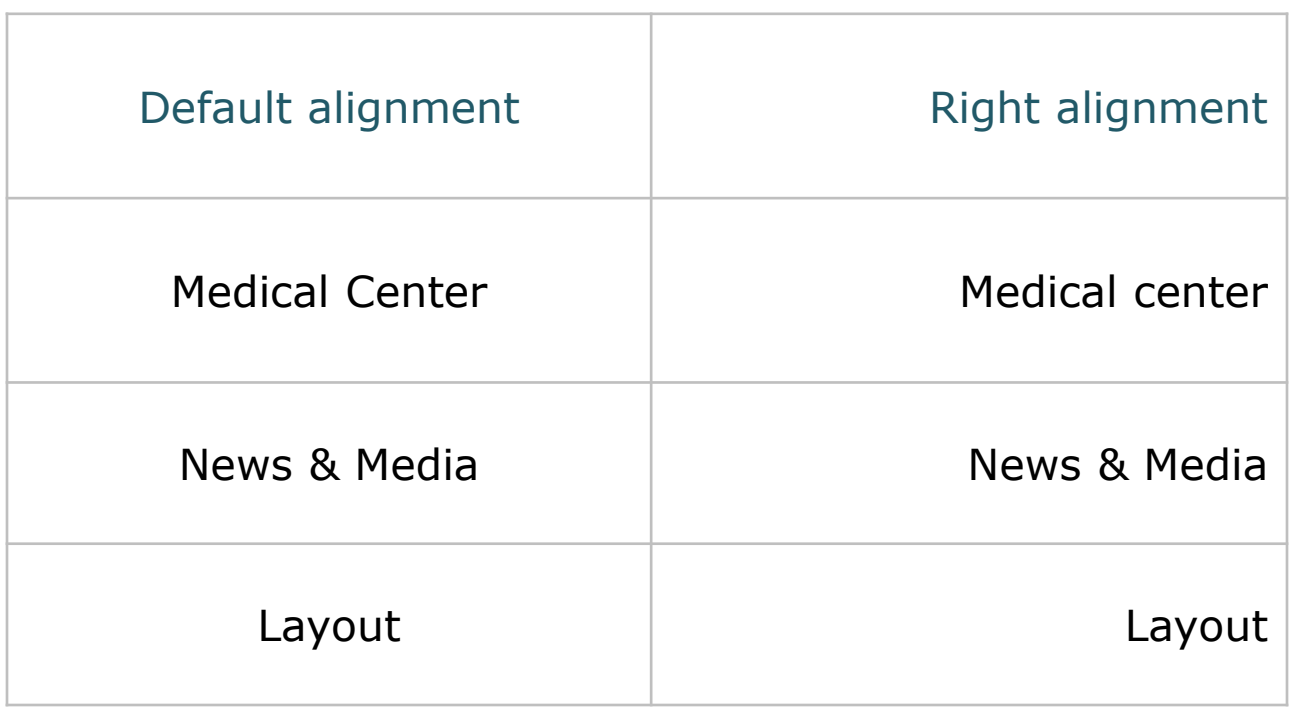

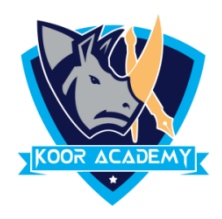

### **Center alignment**  $\equiv$

❖ In Home page Select the Alignment Tab Click the "Align

Center" Icon.

❖ Each line is centered Evenly Between the Margins.

#### **Shortcut Key - Select Text and Press Ctrl + E**

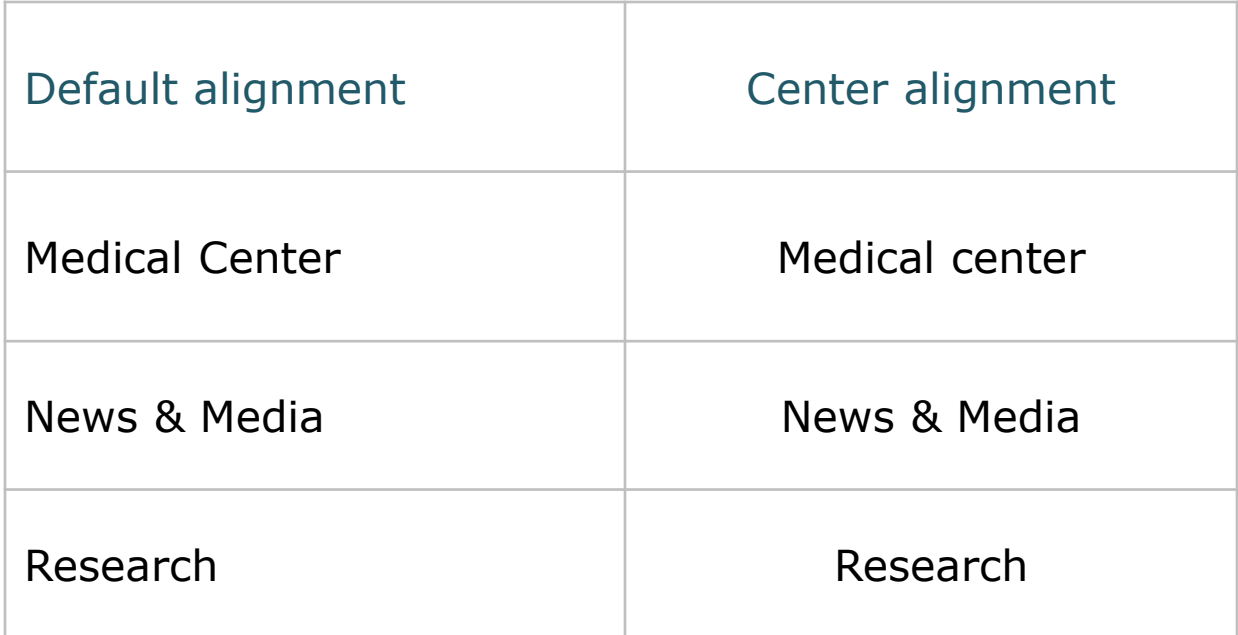

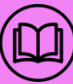

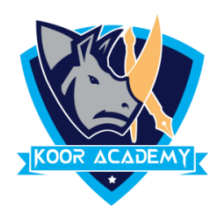

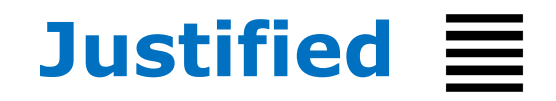

- ❖ In Home page Select the Alignment Tab and Click the "Justified" Icon.
- ❖ Each line has additional space added to it as needed so that

it begins at the left margin and ends at the right margin.

#### **Shortcut Key - Select Text and Press Ctrl + J**

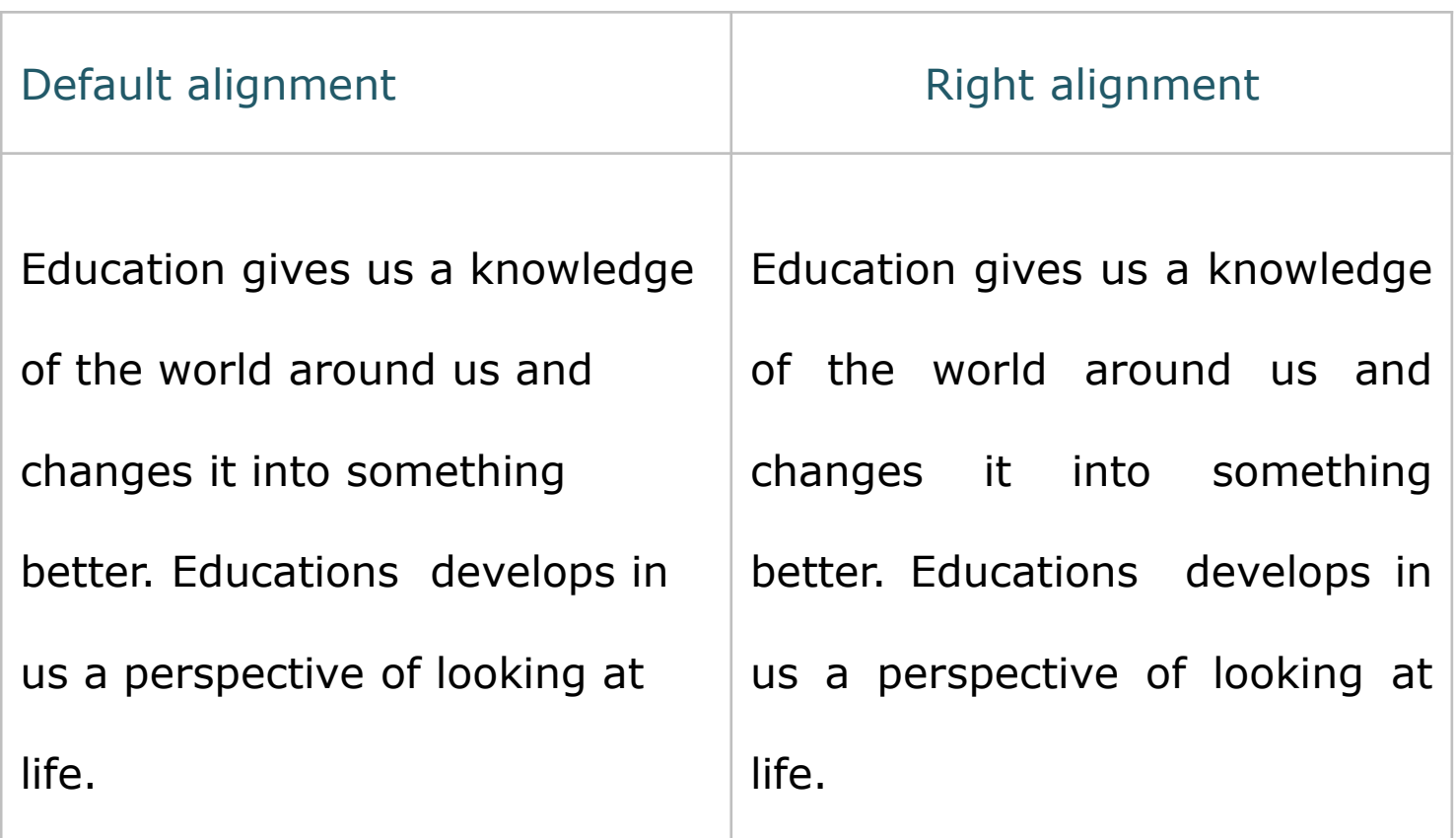